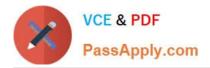

# CAU201<sup>Q&As</sup>

CyberArk Defender

# Pass CyberArk CAU201 Exam with 100% Guarantee

Free Download Real Questions & Answers **PDF** and **VCE** file from:

https://www.passapply.com/cau201.html

100% Passing Guarantee 100% Money Back Assurance

Following Questions and Answers are all new published by CyberArk Official Exam Center

Instant Download After Purchase

100% Money Back Guarantee

- 😳 365 Days Free Update
- 800,000+ Satisfied Customers

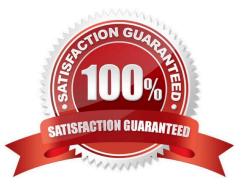

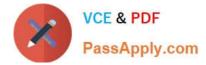

#### **QUESTION 1**

In a rule using "Privileged Session Analysis and Response" in PTA, which session options are available to configure as responses to activities?

- A. Suspend, Terminate, None
- B. Suspend, Terminate, Lock Account
- C. Pause, Terminate, None
- D. Suspend, Terminate
- Correct Answer: D

Reference: https://docs.cyberark.com/Product-Doc/OnlineHelp/PAS/Latest/en/Content/PTA/Security-Configuration.htm?TocPath=End%20User%7CSecurity%20Events%7C\_\_\_\_3

#### **QUESTION 2**

#### DRAG DROP

Match the built-in Vault User with the correct definition.

#### Select and Place:

#### **Answer Area**

| This user appears on the highest level of the<br>User hierarchy and has all the possible<br>permissions. As such, it can create and<br>manage other Users on any level on the<br>Users' hierarchy.                                                                   | Drag answer here | Administrator |
|----------------------------------------------------------------------------------------------------|------------------|---------------|
| This user appears at the top of the User<br>hierarchy, enabling it to view all the Users in<br>the Safe. The user can produce reports of<br>Safe activities and User activities, which<br>enables it to keep track of activity in the Safe<br>and User requirements. | Drag answer here | Batch         |
| This user is an internal user that cannot be<br>logged onto and carries out internal tasks,<br>such as automatically clearing expired user<br>and Safe history.                                                                                                    | Drag answer here | Master        |
| This user has all available Safe member<br>authorizations except Authorize password<br>requests. This user has complete system<br>control, manages a full recovery when<br>necessary and cannot be removed from any<br>Safe.                                         | Drag answer here | Auditor       |

#### Correct Answer:

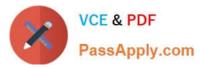

#### Answer Area

| This user appears on the highest level of the<br>User hierarchy and has all the possible<br>permissions. As such, it can create and<br>manage other Users on any level on the<br>Users' hierarchy.                                                                   | Administrator |
|----------------------------------------------------------------------------------------------------|---------------|
| This user is an internal user that cannot be<br>logged onto and carries out internal tasks,<br>such as automatically clearing expired user<br>and Safe history.                                                                                                    | Batch         |
| This user has all available Safe member<br>authorizations except Authorize password<br>requests. This user has complete system<br>control, manages a full recovery when<br>necessary and cannot be removed from any<br>Safe.                                         | Master        |
| This user appears at the top of the User<br>hierarchy, enabling it to view all the Users in<br>the Safe. The user can produce reports of<br>Safe activities and User activities, which<br>enables it to keep track of activity in the Safe<br>and User requirements. | Auditor       |

Reference: https://docs.cyberark.com/Product-Doc/OnlineHelp/PAS/Latest/en/Content/PASIMP/Predefined-Users-and-Groups.htm?TocPath=Administration%7CUser%20Management%7C\_\_\_\_7

#### **QUESTION 3**

#### DRAG DROP

Match the connection component to the corresponding OS/Function.

Select and Place:

### **Answer Area**

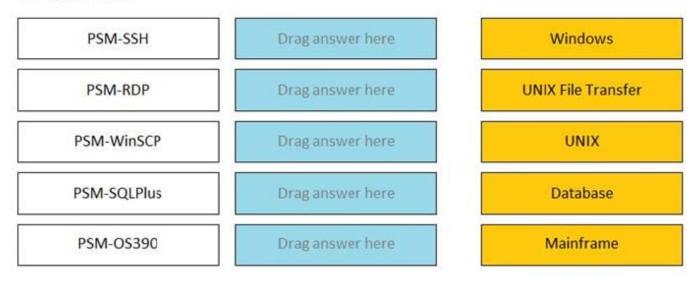

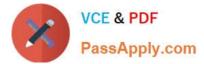

Correct Answer:

## **Answer Area**

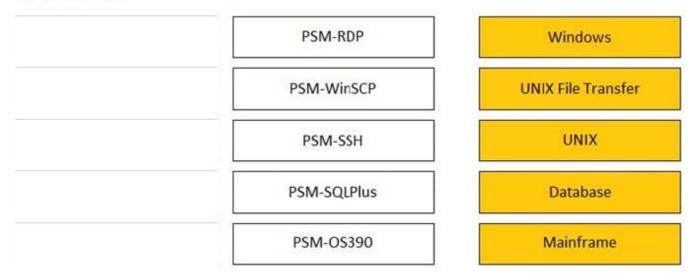

Reference: https://docs.cyberark.com/Product-

Doc/OnlineHelp/PAS/Latest/en/Content/PASIMP/PSMConnectionComponents.htm

#### **QUESTION 4**

dbparm.ini is the main configuration file for the Vault.

A. True

B. False

Correct Answer: A

#### **QUESTION 5**

A user has successfully conducted a short PSM session and logged off. However, the user cannot access the Monitoring tab to view the recordings.

What is the issue?

- A. The user must login as PSMAdminConnect
- B. The PSM service is not running
- C. The user is not a member of the PVWAMonitor group
- D. The user is not a member of the Auditors group

Correct Answer: D

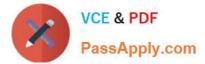

#### **QUESTION 6**

You are logging into CyberArk as the Master user to recover an orphaned safe.

Which items are required to log in as Master?

- A. Master CD, Master Password, console access to the Vault server, Private Ark Client
- B. Operator CD, Master Password, console access to the PVWA server, PVWA access
- C. Operator CD, Master Password, console access to the Vault server, Recover.exe
- D. Master CD, Master Password, console access to the PVWA server, Recover.exe

Correct Answer: A

#### **QUESTION 7**

It is possible to control the hours of the day during which a user may long into the vault.

A. TRUE

B. FALSE

Correct Answer: A

Reference: https://isecurenet.net/wp-content/uploads/2016/06/user-sb-cyberark\_privileged\_threat\_analytics-030916-final-en-web.pdf

#### **QUESTION 8**

Which built-in report from the reports page in PVWA displays the number of days until a password is due to expire?

- A. Privileged Accounts Inventory
- B. Privileged Accounts Compliance Status
- C. Activity Log
- D. Privileged Accounts CPM Status

Correct Answer: B

Reference: https://docs.cyberark.com/Product-Doc/OnlineHelp/PAS/Latest/en/Content/PASIMP/ReportsInPVWA.htm?T ocPath=End%20User%7CReports%20and%20Audits%7C\_\_\_\_1

#### **QUESTION 9**

When managing SSH keys, the CPM stores the Public Key

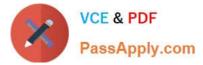

- A. In the Vault
- B. On the target server
- C. A and B
- D. Nowhere because the public key can always be generated from the private key.
- Correct Answer: B

Reference: https://docs.cyberark.com/Product-Doc/OnlineHelp/PAS/Latest/en/Content/SSHKM/Managing%20SSH%20Keys.htm

#### **QUESTION 10**

Which combination of Safe member permissions will allow end users to log in to a remote machine transparently but NOT show or copy the password?

- A. Use Accounts, Retrieve Accounts, List Accounts
- B. Use Accounts, List Accounts
- C. Use Accounts
- D. List Accounts, Retrieve Accounts
- Correct Answer: D

#### **QUESTION 11**

You have been asked to secure a set of shared accounts in CyberArk whose passwords will need to be used by end users. The account owner wants to be able to track who was using an account at any given moment. Which security configuration should you recommend?

A. Configure one-time passwords for the appropriate platform in Master Policy.

- B. Configure shared account mode on the appropriate safe.
- C. Configure both one-time passwords and exclusive access for the appropriate platform in Master Policy.
- D. Configure object level access control on the appropriate safe.

Correct Answer: D

#### **QUESTION 12**

Users can be restricted through certain CyberArk interfaces (e.g. PVWA or PACLI).

#### A. TRUE

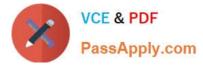

B. FALSE

Correct Answer: A

#### **QUESTION 13**

Target account platforms can be restricted to accounts that are stored in specific Safes using the AllowedSafes property.

A. TRUE

B. FALSE

Correct Answer: B

#### **QUESTION 14**

A new HTML5 Gateway has been deployed in your organization. Where do you configure the PSM to use the HTML5 Gateway?

A. Administration > Options > Privileged Session Management > Configured PSM Servers > Connection Details > Add PSM Gateway

B. Administration > Options > Privileged Session Management > Add Configured PSM Gateway Servers

C. Administration > Options > Privileged Session Management > Configured PSM Servers > Add PSM Gateway

D. Administration > Options > Privileged Session Management > Configured PSM Servers > Connection Details

Correct Answer: A

#### **QUESTION 15**

What is the easiest way to duplicate an existing platform?

A. From PrivateArk, copy/paste the appropriate Policy.ini file; then rename it.

B. From the PVWA, navigate to the platforms page, select an existing platform that is similar to the new target account platform and then click Duplicate; name the new platform.

C. From PrivateArk, copy/paste the appropriate settings in PVConfiguration.xml; then update the policyName variable.

D. From the PVWA, navigate to the platforms page, select an existing platform that is similar to the new target account platform, manually update the platform settings and click "Save as" INSTEAD of save to duplicate and rename the platform.

Correct Answer: D

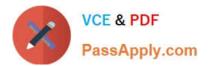

CAU201 PDF Dumps

CAU201 Practice Test

CAU201 Study Guide